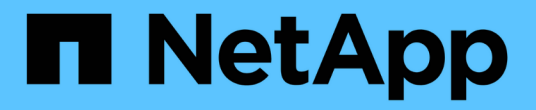

## **SMB/CIFS** 配置工作流

System Manager Classic

NetApp June 22, 2024

This PDF was generated from https://docs.netapp.com/zh-cn/ontap-system-manager-classic/smbconfig/task\_creating\_aggregate.html on June 22, 2024. Always check docs.netapp.com for the latest.

# 目录

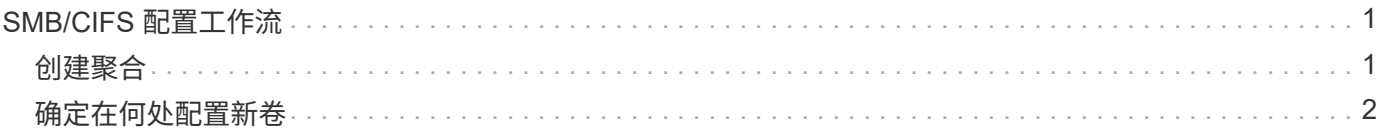

## <span id="page-2-0"></span>**SMB/CIFS** 配置工作流

配置 SMB/CIFS 需要选择创建聚合,然后选择特定于您的目标的工作流—创建启用了 CIFS 的新 SVM, 配置对现有 SVM 的 CIFS 访问, 或者只需将 CIFS 卷添加到已完全配置 为可进行 CIFS 访问的现有 SVM 。

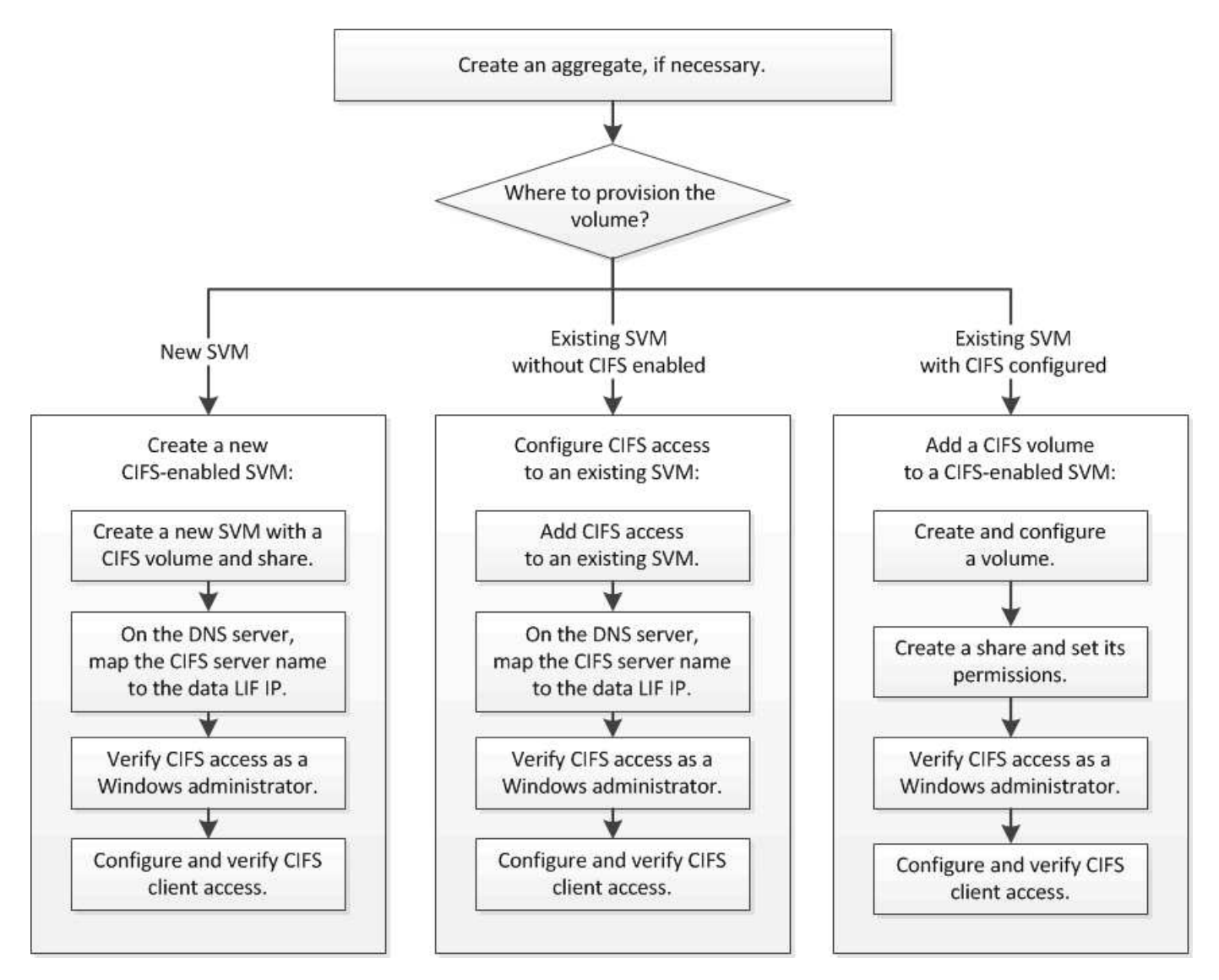

## <span id="page-2-1"></span>创建聚合

如果不想使用现有聚合,可以创建一个新聚合,以便为要配置的卷提供物理存储。

关于此任务

如果您有要用于新卷的现有聚合,则可以跳过此操作步骤。

步骤

- 1. 输入URL https://IP-address-of-cluster-management-LIF 并使用您的集群管理员凭据登录 到System Manager。
- 2. 导航到 \* 聚合 \* 窗口。
- 3. 单击 \* 创建。 \*
- 4. 按照屏幕上的说明使用默认 RAID-DP 配置创建聚合,然后单击 \* 创建 \* 。

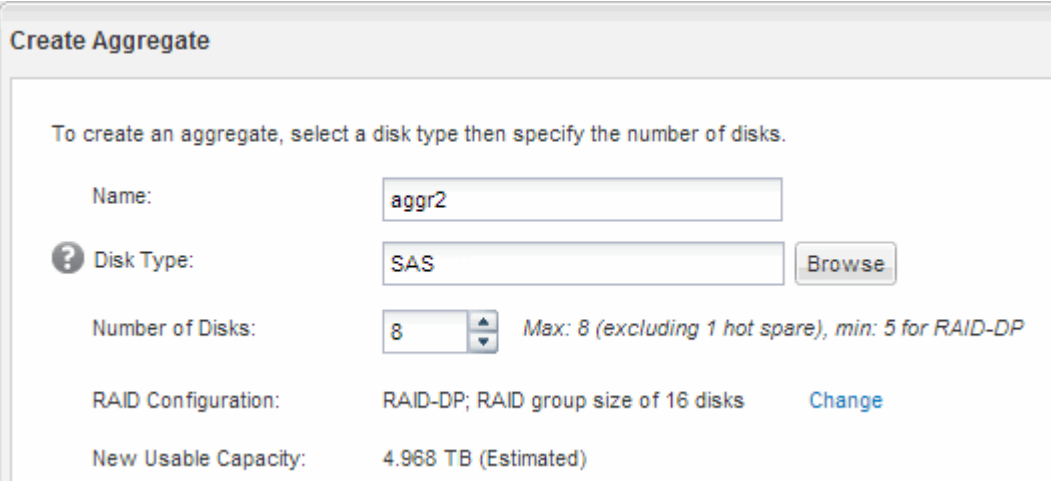

结果

此时将使用指定的配置创建聚合,并将其添加到聚合窗口的聚合列表中。

## <span id="page-3-0"></span>确定在何处配置新卷

在创建新的 CIFS 卷之前,您必须确定是否将其放置在现有 Storage Virtual Machine ( SVM )中,如果是,还必须确定 SVM 所需的配置。此决定将决定您的工作流。

#### 操作步骤

• 如果要在新SVM上配置卷、请创建一个已启用CIFS的新SVM。

["](https://docs.netapp.com/zh-cn/ontap-system-manager-classic/smb-config/task_creating_protocol_enabled_svm.html)[创建已启用](https://docs.netapp.com/zh-cn/ontap-system-manager-classic/smb-config/task_creating_protocol_enabled_svm.html)[CIFS](https://docs.netapp.com/zh-cn/ontap-system-manager-classic/smb-config/task_creating_protocol_enabled_svm.html)[的新](https://docs.netapp.com/zh-cn/ontap-system-manager-classic/smb-config/task_creating_protocol_enabled_svm.html)[SVM"](https://docs.netapp.com/zh-cn/ontap-system-manager-classic/smb-config/task_creating_protocol_enabled_svm.html)

如果现有SVM未启用CIFS、则必须选择此选项。

• 如果要在已启用但未配置 CIFS 的现有 SVM 上配置卷,请在现有 SVM 上配置 CIFS/SMB 访问。

["](https://docs.netapp.com/zh-cn/ontap-system-manager-classic/smb-config/task_configuring_access_to_existing_svm.html)[在现有](https://docs.netapp.com/zh-cn/ontap-system-manager-classic/smb-config/task_configuring_access_to_existing_svm.html) [SVM](https://docs.netapp.com/zh-cn/ontap-system-manager-classic/smb-config/task_configuring_access_to_existing_svm.html) [上配置](https://docs.netapp.com/zh-cn/ontap-system-manager-classic/smb-config/task_configuring_access_to_existing_svm.html) [CIFS/SMB](https://docs.netapp.com/zh-cn/ontap-system-manager-classic/smb-config/task_configuring_access_to_existing_svm.html) [访问](https://docs.netapp.com/zh-cn/ontap-system-manager-classic/smb-config/task_configuring_access_to_existing_svm.html)["](https://docs.netapp.com/zh-cn/ontap-system-manager-classic/smb-config/task_configuring_access_to_existing_svm.html)

如果您使用操作步骤创建 SVM 以进行 SAN 访问,则应选择此选项。

• 如果要在已完全配置为可进行 CIFS 访问的现有 SVM 上配置卷,请将 CIFS 卷添加到已启用 CIFS 的 SVM 中。

["](https://docs.netapp.com/zh-cn/ontap-system-manager-classic/smb-config/concept_adding_protocol_volume_to_protocol_enabled_svm.html)[将](https://docs.netapp.com/zh-cn/ontap-system-manager-classic/smb-config/concept_adding_protocol_volume_to_protocol_enabled_svm.html) [CIFS](https://docs.netapp.com/zh-cn/ontap-system-manager-classic/smb-config/concept_adding_protocol_volume_to_protocol_enabled_svm.html) [卷添加到启用了](https://docs.netapp.com/zh-cn/ontap-system-manager-classic/smb-config/concept_adding_protocol_volume_to_protocol_enabled_svm.html) [CIFS](https://docs.netapp.com/zh-cn/ontap-system-manager-classic/smb-config/concept_adding_protocol_volume_to_protocol_enabled_svm.html) [的](https://docs.netapp.com/zh-cn/ontap-system-manager-classic/smb-config/concept_adding_protocol_volume_to_protocol_enabled_svm.html) [SVM"](https://docs.netapp.com/zh-cn/ontap-system-manager-classic/smb-config/concept_adding_protocol_volume_to_protocol_enabled_svm.html)

#### 版权信息

版权所有 © 2024 NetApp, Inc.。保留所有权利。中国印刷。未经版权所有者事先书面许可,本文档中受版权保 护的任何部分不得以任何形式或通过任何手段(图片、电子或机械方式,包括影印、录音、录像或存储在电子检 索系统中)进行复制。

从受版权保护的 NetApp 资料派生的软件受以下许可和免责声明的约束:

本软件由 NetApp 按"原样"提供,不含任何明示或暗示担保,包括但不限于适销性以及针对特定用途的适用性的 隐含担保,特此声明不承担任何责任。在任何情况下,对于因使用本软件而以任何方式造成的任何直接性、间接 性、偶然性、特殊性、惩罚性或后果性损失(包括但不限于购买替代商品或服务;使用、数据或利润方面的损失 ;或者业务中断),无论原因如何以及基于何种责任理论,无论出于合同、严格责任或侵权行为(包括疏忽或其 他行为),NetApp 均不承担责任,即使已被告知存在上述损失的可能性。

NetApp 保留在不另行通知的情况下随时对本文档所述的任何产品进行更改的权利。除非 NetApp 以书面形式明 确同意,否则 NetApp 不承担因使用本文档所述产品而产生的任何责任或义务。使用或购买本产品不表示获得 NetApp 的任何专利权、商标权或任何其他知识产权许可。

本手册中描述的产品可能受一项或多项美国专利、外国专利或正在申请的专利的保护。

有限权利说明:政府使用、复制或公开本文档受 DFARS 252.227-7013 (2014 年 2 月)和 FAR 52.227-19 (2007 年 12 月)中"技术数据权利 — 非商用"条款第 (b)(3) 条规定的限制条件的约束。

本文档中所含数据与商业产品和/或商业服务(定义见 FAR 2.101)相关,属于 NetApp, Inc. 的专有信息。根据 本协议提供的所有 NetApp 技术数据和计算机软件具有商业性质,并完全由私人出资开发。 美国政府对这些数 据的使用权具有非排他性、全球性、受限且不可撤销的许可,该许可既不可转让,也不可再许可,但仅限在与交 付数据所依据的美国政府合同有关且受合同支持的情况下使用。除本文档规定的情形外,未经 NetApp, Inc. 事先 书面批准,不得使用、披露、复制、修改、操作或显示这些数据。美国政府对国防部的授权仅限于 DFARS 的第 252.227-7015(b)(2014 年 2 月)条款中明确的权利。

商标信息

NetApp、NetApp 标识和 <http://www.netapp.com/TM> 上所列的商标是 NetApp, Inc. 的商标。其他公司和产品名 称可能是其各自所有者的商标。